### EasyChair

Online submission and peer review system

#### **Outline**

- What is EasyChair?
- Sign up for account
- Submitting your paper
- Submitting your peer review
- Accessing the peer reviews for your paper
- Submitting your revised version of your paper + cover letter

### What is EasyChair?

EasyChair is a web-based conference management software system. [1][2] It has been used since 2002 in the scientific community for tasks such as organising research paper submission and review. In 2012, EasyChair began offering an open access online publication service for conference proceedings.

https://easychair.org/

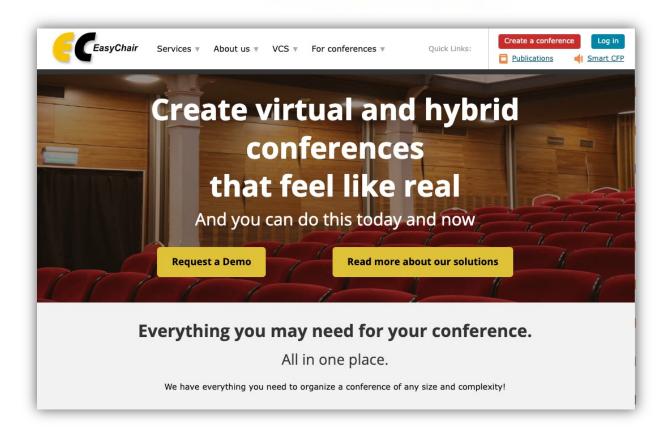

### Sign up for account

 You should have received an email from easychair to accept an invitation to be on the "Program Committee" (PC)

| Name                           | Email                                     | Role<br><b>◆</b> ▶ | Sent       | Status<br>•• | Achieved   | Invited by     | View | Calle |
|--------------------------------|-------------------------------------------|--------------------|------------|--------------|------------|----------------|------|-------|
| Ahrmad Annan                   | ahrmad.annan@unil.ch                      | ordinary PC member | 2023-11-16 | not accessed |            | Natasha Glover | _0   | 3     |
| Andela Brancic Trickovic       | andela.brancictrickovic@unil.ch           | ordinary PC member | 2023-11-16 | not accessed |            | Natasha Glover | _0   | 1     |
| Alessandro Brandulas Cammarata | aless and ro.brandulas cammarata @unil.ch | ordinary PC member | 2023-11-16 | not accessed |            | Natasha Glover | -0   |       |
| Annie Cathignol                | annie.cathignol@unil.ch                   | ordinary PC member | 2023-11-16 | not accessed |            | Natasha Glover | _0   |       |
| Maria Caterina Cevallos Brenes | caterina.cevallos@unil.ch                 | ordinary PC member | 2023-11-16 | not accessed |            | Natasha Glover | _0   |       |
| Diego Clavijo Rosales          | diego.clavijorosales@unil.ch              | ordinary PC member | 2023-11-16 | not accessed |            | Natasha Glover | _0   |       |
| Arsenii Dmitriev               | arsenii.dmitriev@unil.ch                  | ordinary PC member | 2023-11-16 | not accessed |            | Natasha Glover | _0   |       |
| Yixing Dong                    | yixing.dong@unil.ch                       | ordinary PC member | 2023-11-16 | not accessed |            | Natasha Glover | _0   |       |
| Kevin Dzi                      | kevin.dzi@unil.ch                         | ordinary PC member | 2023-11-16 | not accessed |            | Natasha Glover | _0   |       |
| Shakiba Fadaei                 | shakiba.fadaei@unil.ch                    | ordinary PC member | 2023-11-16 | not accessed |            | Natasha Glover | _0   |       |
| Nicolas Goss                   | nicolas.goss@unil.ch                      | ordinary PC member | 2023-11-16 | not accessed |            | Natasha Glover | _0   |       |
| Jenisha Khadka                 | jenisha.khadka@unil.ch                    | ordinary PC member | 2023-11-16 | not accessed |            | Natasha Glover | _0   |       |
| Cinja Koller                   | cinja.koller@unil.ch                      | ordinary PC member | 2023-11-16 | not accessed |            | Natasha Glover | _0   |       |
| Esther Landaluce Iturriria     | esther.landaluceiturriria@unil.ch         | ordinary PC member | 2023-11-16 | not accessed |            | Natasha Glover | _0   |       |
| Pumin Li                       | pumin.li@unil.ch                          | ordinary PC member | 2023-11-16 | not accessed |            | Natasha Glover | _0   |       |
| Samuel Moix                    | samuel.moix@unil.ch                       | ordinary PC member | 2023-11-16 | not accessed |            | Natasha Glover | _0   |       |
| Dana Moreno                    | dana.moreno@unil.ch                       | ordinary PC member | 2023-11-16 | not accessed |            | Natasha Glover | _0   |       |
| Clara Pailler-Pradeau          | clara.pailler-pradeau@unil.ch             | ordinary PC member | 2023-11-16 | not accessed |            | Natasha Glover | _0   |       |
| Claire Paltenghi               | claire.paltenghi@unil.ch                  | ordinary PC member | 2023-11-16 | not accessed |            | Natasha Glover | _0   |       |
| George Psarias                 | george.psarias@unil.ch                    | ordinary PC member | 2023-11-16 | not accessed |            | Natasha Glover | _0   |       |
| Zoé Sherpa                     | zoe.sherpa@unil.ch                        | ordinary PC member | 2023-11-16 | not accessed |            | Natasha Glover | _0   |       |
| Matei Teleman                  | matei.teleman@unil.ch                     | ordinary PC member | 2023-11-16 | not accessed |            | Natasha Glover | _0   |       |
| Sanyami Sunil Zunjarrao        | sanyamisunil.zunjarrao@unil.ch            | ordinary PC member | 2023-11-16 | not accessed |            | Natasha Glover | _0   |       |
| Silvia Prieto Baños            | silvia.prietobanos@unil.ch                | ordinary PC member | 2023-11-16 | accepted     | 2023-11-16 | Natasha Glover | _0   |       |

 If you did an individual paper, please give me the name/email of your advisor or person from your lab who will review it

#### Submitting your paper

- Only one person per group needs to submit the paper
- Click on the following link: <u>https://easychair.org/conferences/submission\_new?a=3193219</u> 6#{fr:KOgo5yTauXFL}
- Click on Conferences -> chose RQB23
- Click on Author
- Click on New Submission
- Reviews can only be submitted in PDF format.

### Submitting your paper

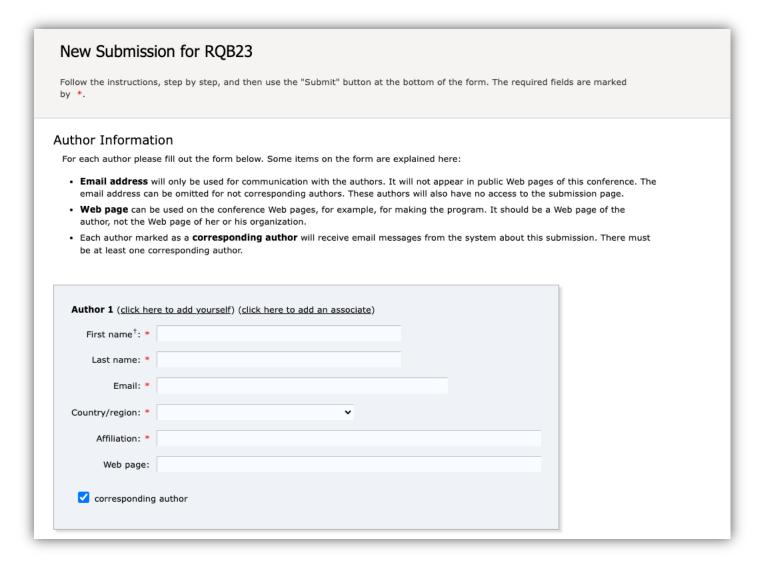

 All group members should be corresponding authors

#### Assignment of papers for peer review

I will assign you 2 papers from other groups to peer review

## Access paper assigned to you for peer review

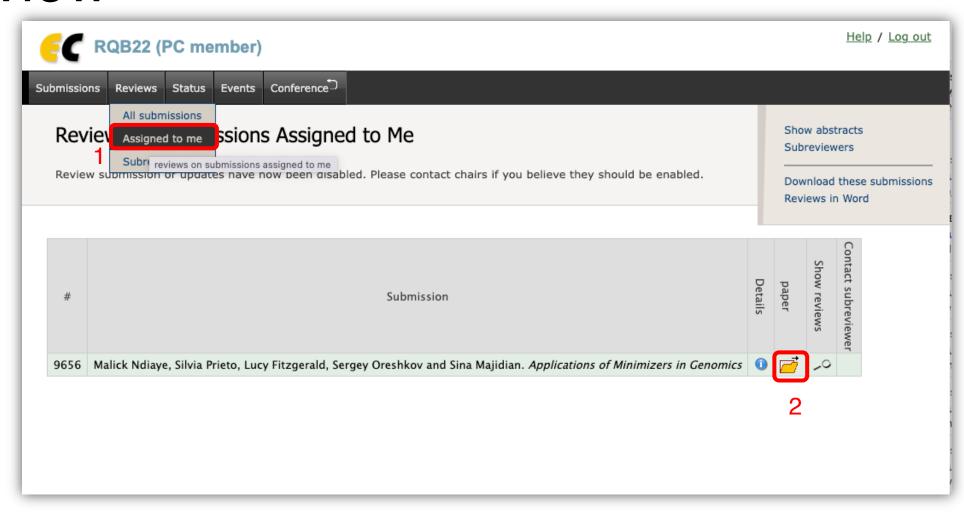

- See here for some instructions:
- https://docs.google.com/document/d/1r3rw2fqL70djRl4WzTF\_s 4T55nDJwMO7MZsGVpKWEQk/edit?usp=sharing
- https://plos.org/resource/how-to-write-a-peer-review/
- Optional (somewhat interesting read):
   <u>https://senseaboutscience.org/activities/peer-review-the-nuts-and-bolts-2/</u>
- Example of a peer review: <u>Example Review</u>

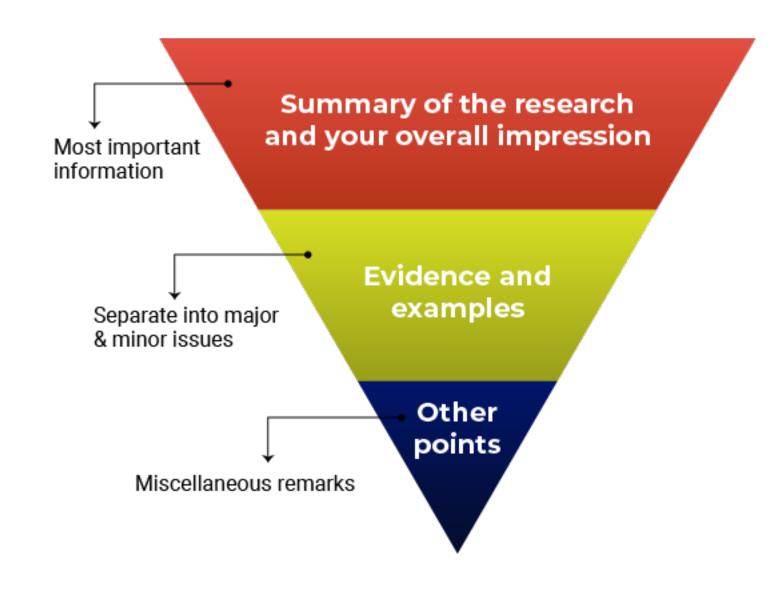

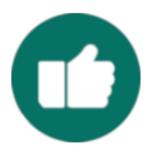

#### Do

- Justify your recommendation with concrete evidence and specific examples.
- Be specific so the authors know what they need to do to improve.
- Be thorough. This might be the only time you read the manuscript.
- Be professional and respectful. The authors will be reading these comments too.
- Remember to say what you liked about the manuscript!

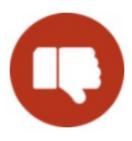

#### Don't

- Recommend additional experiments or unnecessary elements that are out of scope for the study or for the journal criteria.
- Tell the authors exactly how to revise their manuscript—you don't need to do their work for them.
- Use the review to promote your own research or hypotheses.
- Focus on typos and grammar. If the manuscript needs significant editing for language and writing quality, just mention this in your comments.
- Submit your review without proofreading it and checking everything one more time.

#### Reviewing review articles

A review article is written to summarize the current state of understanding on a topic, and peer reviewing these types of articles requires a slightly different set of criteria compared with empirical articles. Unless it is a systematic review/meta-analysis methods are not important or reported. The quality of a review article can be judged on aspects such as timeliness, the breadth and accuracy of the discussion, and if it indicates the best avenues for future research. The review article should present an unbiased summary of the current understanding of the topic, and therefore the peer reviewer must assess the selection of studies that are cited by the paper. As review article contains a large amount of detailed information, its structure and flow are also important.

#### Submitting your peer review

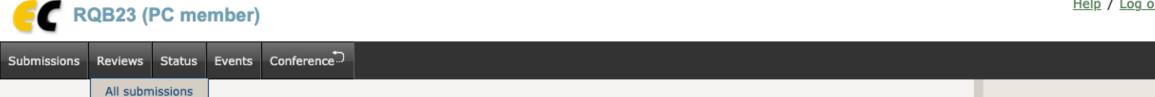

Assigned to me ssions Assigned to Me Revie Subreviewers reviews on submissions assigned to me Subreviewers To add a new review click on the "add" icon + in the table. Download these submissions

Submission 2 Shakiba Fadaei. Protein kinases and the tools developed for mutation effect prediction Help / Log out

Show abstracts

# Accessing the peer reviews for your paper

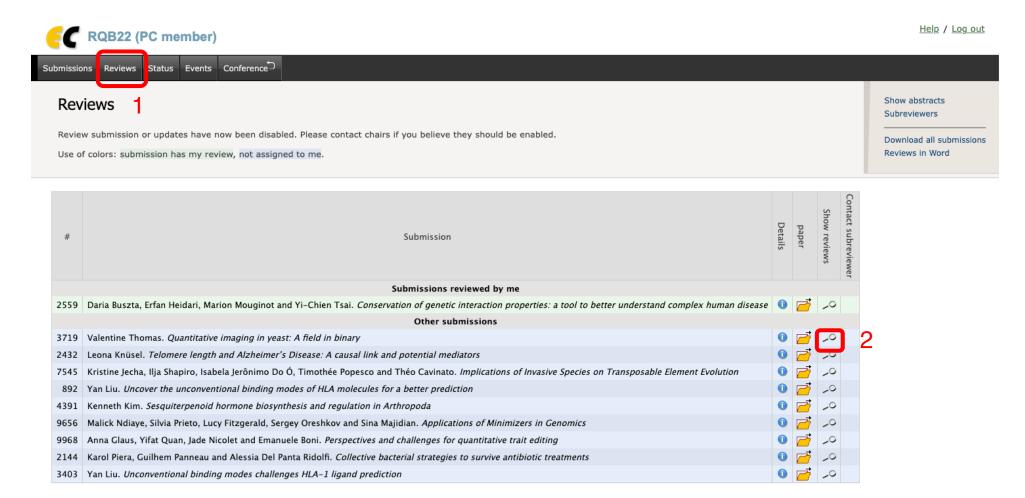

# Submitting your revised version of your paper + cover letter

- Log in as <u>author</u> -> View -> Update file
- Add 1 pdf file with:
  - old paper with tracked changes
  - response to reviewers
  - new clean version
- Use Adobe or Aperçu/Preview to combine pdfs into one